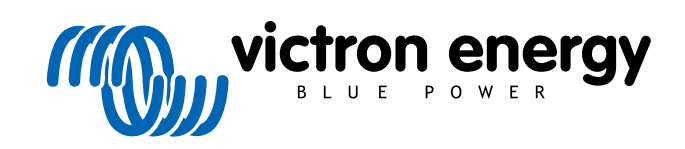

**SVENSKA** 

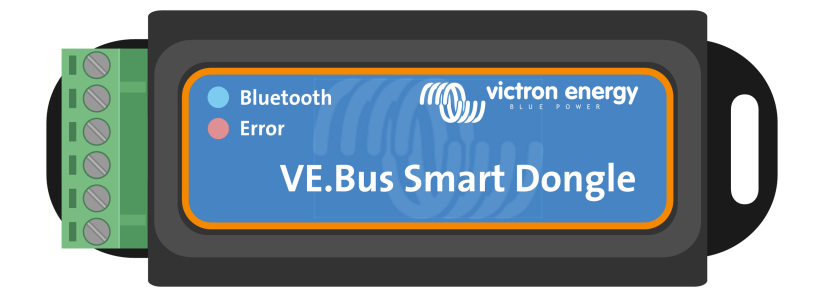

# **VE.Bus Smart dongle**

Rev 06 - 07/2023 Denna manual finns även tillgänglig i [HTML5-](https://www.victronenergy.com/media/pg/VE.Bus_Smart_Dongle/sv/index-sv.html)format.

## Innehållsförteckning

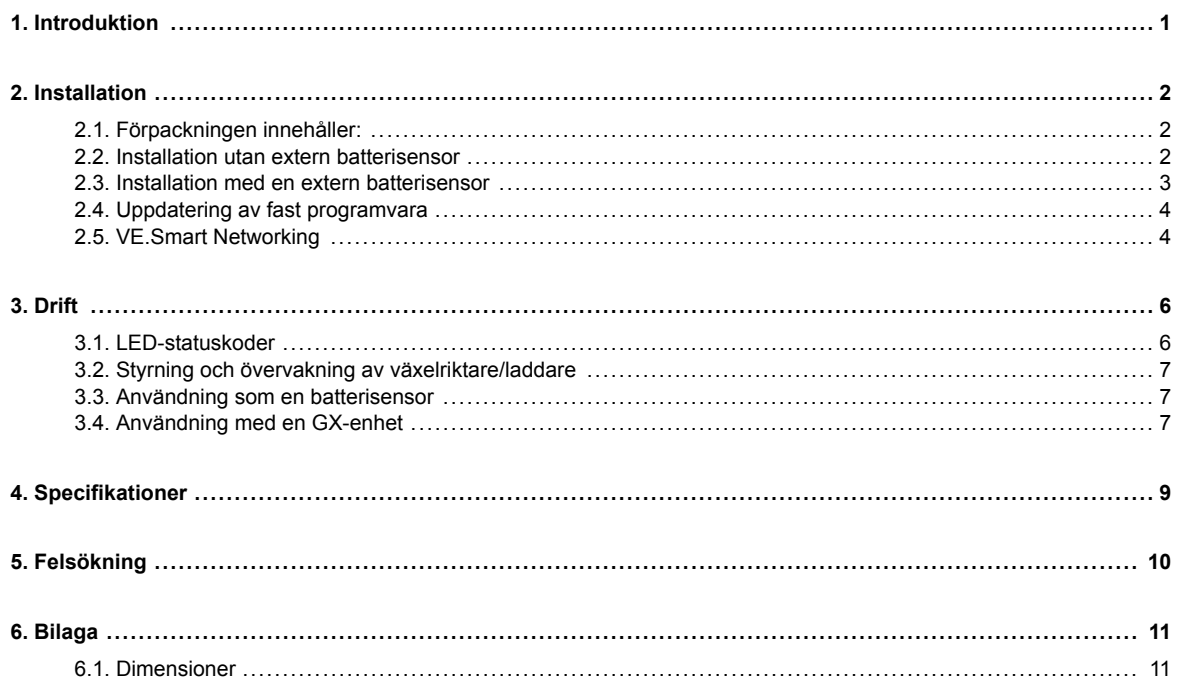

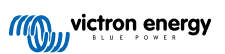

### <span id="page-2-0"></span>**1. Introduktion**

VE.Bus Smart dongle är ett Bluetooth-tillbehör för [växelriktare/laddare](https://www.victronenergy.se/inverters-chargers) och [växelriktare\\*](https://www.victronenergy.se/inverters) med en VE.Bus-port.

#### **Donglen har följande egenskaper och funktioner:**

- Donglen kan fjärrstyra växelriktare/laddaren via Bluetooth och appen VictronConnect. Växelriktare/laddaren kan växlas till på, av eller endast laddare och strömbegränsningen för AC-ingången kan justeras.
- Donglen kan fjärrövervaka växelriktare/laddaren via Bluetooth och appen VictronConnect. AC- och DC-parametrarna, enhetsstatus, varningar och larm kan övervakas.

Detta inkluderar Omedelbar avläsning för att visa växelriktare/laddarens viktigaste data på sidan för enhetslistan utan att behöva anslutas till produkten. Detta inkluderar meddelanden om varningar, larm och fel vilket gör det möjligt att ställa diagnos med ett ögonkast. Se [VictronConnect-manualen](https://www.victronenergy.com/panel-systems-remote-monitoring/victronconnect) för ytterligare information.

- Donglen kan anslutas till en enskild växelriktare/laddare eller flera parallellkopplade och/eller trefaskopplade växelriktare/ laddare.
- Den mäter batteriets temperatur och spänning.
- Den kan agera som en batteritemperatur- och spänningssensor för en växelriktare/laddare och/eller för [VE.Smart Networking](https://www.victronenergy.com/media/pg/VE.Smart_Networking/en/index-en.html).
- Den kan anslutas till en extern temperatursensor, istället för att använda sin egen (standard) temperatursensor.

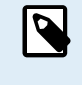

Observera att donglen inte kan användas för att konfigurera en växelriktare/laddare. Det är heller inte möjligt att uppdatera en växelriktare/laddares fasta programvara via donglen. Läs [manualen för VictronConnect](https://www.victronenergy.com/media/pg/VE.Bus_Configuration_Guide/sv/limitations.html) [VE.Bus](https://www.victronenergy.com/media/pg/VE.Bus_Configuration_Guide/sv/limitations.html) för mer specifik information om konfigurering och uppdaterings av programvaran i en växelriktare/ laddare.

\*) I resten av det här dokumentet kommer vi att referera till växelriktare/laddare istället för både växelriktare/laddare och växelriktare. Om donglen används tillsammans med en växelriktare kommer de laddningsrelaterade funktionerna inte att vara tillgängliga, såsom övervakning av AC-parametrar, växling av en enhet till "endast laddare" eller anpassning av strömbegränsningen för AC-ingången.

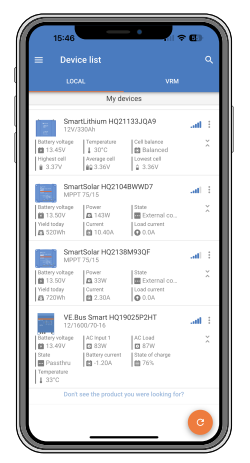

Instant Readout (omedelbar avläsning)

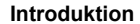

### <span id="page-3-0"></span>**2. Installation**

#### **2.1. Förpackningen innehåller:**

- A. VE.Bus Smart dongle.
- B. Borttagbara terminalblock med skruvterminaler.
- C. Svart batterianslutningskabel (-) med 10 mm ögleterminal.
- D. Röd batterianslutningskabel (+) med 10 mm ögleterminal och inbyggd säkring.

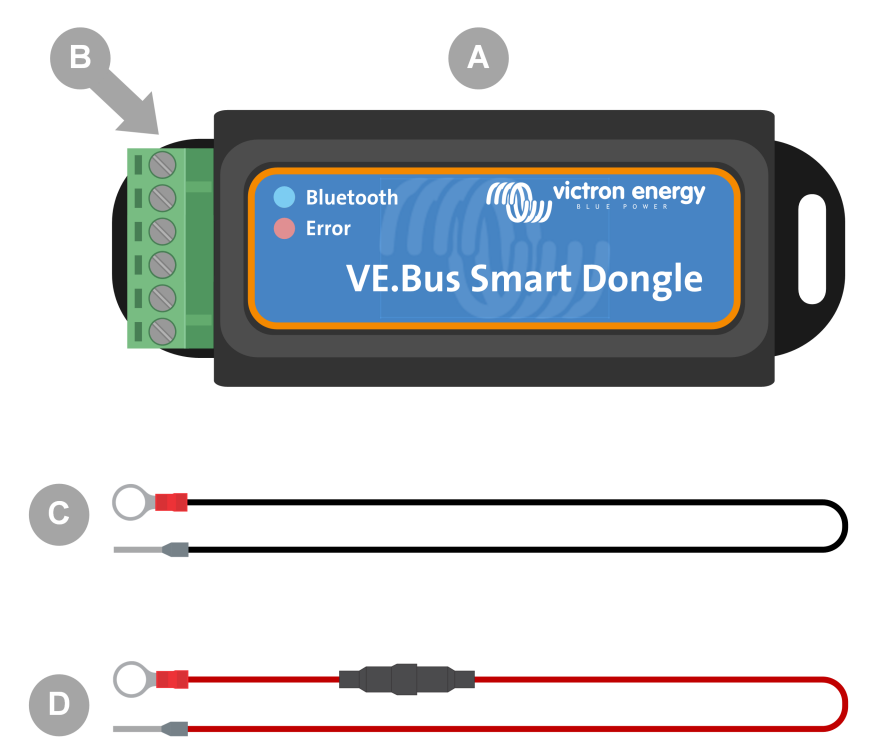

#### **Förpackningen innehåller inte:**

- E. [Temperatursensor för BMV-712 Smart och BMV-702.](https://www.victronenergy.com/accessories/temperature-sensor-for-bmv-702) Den här temperatursensorn kan användas som valfri extern temperatursensor. Observera att temperatursensorn skickas med etiketten "AKTAS". Endast BMV 702! Den varningen kan ignoreras för användning med VE.Bus Smart dongle.
- F. [UTP RJ45-kabel.](https://www.victronenergy.com/cables/rj45-utp-cable) Den här kabeln krävs för att ansluta VE.Bus Smart donglen till växelriktare/laddare eller växelriktaren. Denna kabel måste införskaffas separat.

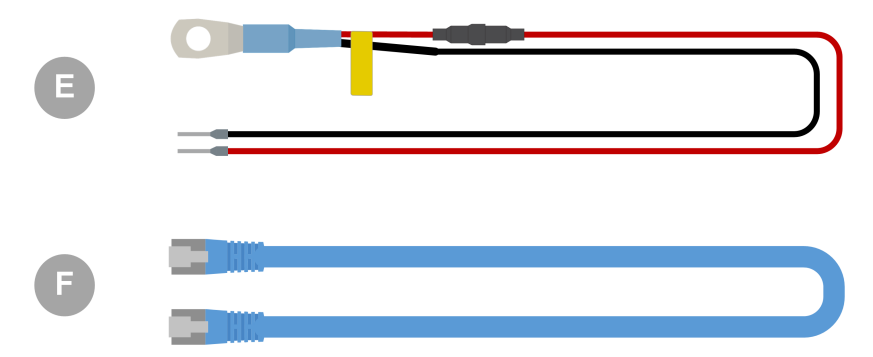

#### **2.2. Installation utan extern batterisensor**

Detta är standardinstallationen där donglens interna temperatursensor används.

1. Ta bort det anslutna terminalblocket från donglen.

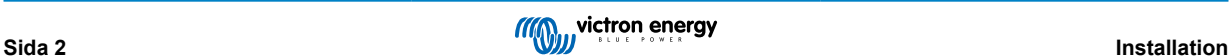

- <span id="page-4-0"></span>2. Anslut den röda strömkabeln till terminalen B+ på terminalblocket.
- 3. Anslut den svarta strömkabeln till terminalen B- på terminalblocket.
- 4. Koppla ögleterminalen på den svarta strömkabeln till batteriets negativa pol.
- 5. Koppla ögleterminalen på den röda strömkabeln till batteriets positiva pol.
- 6. För mätning av batteritemperatur ska donglen monteras ovanpå eller på sidan av batteriet genom att använda donglens självhäftande montering. Om en mätning av batteritemperaturen inte behövs kan donglen monteras nära batteriet genom att använda den självhäftande monteringen eller skruvar.
- 7. Koppla in terminalblocket i donglen.
- 8. Anslut donglens Rj45-terminal till växelriktare/laddarens Rj45-terminal genom att använda en [RJ45 UTP-kabel.](https://www.victronenergy.com/cables/rj45-utp-cable)

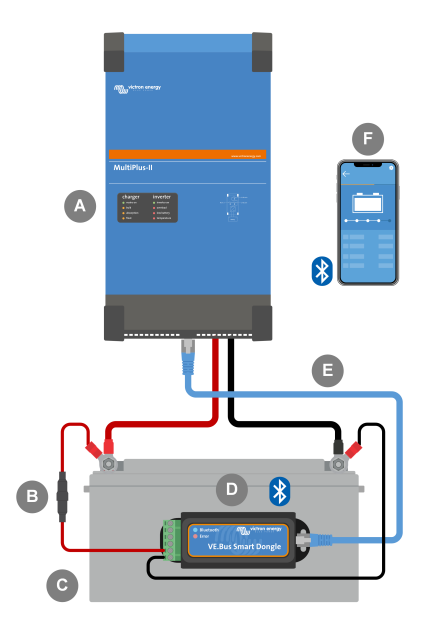

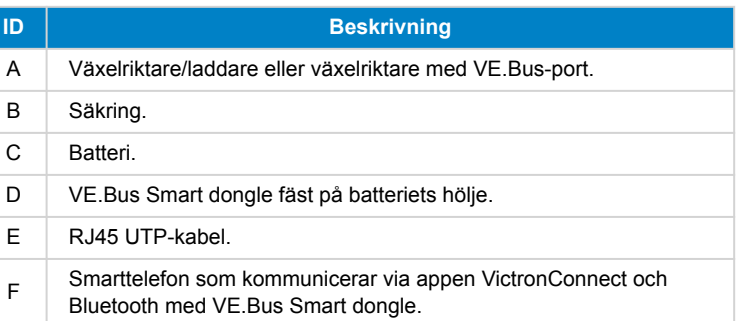

### **2.3. Installation med en extern batterisensor**

Detta är en valfri installationsmed där en extern temperatursensor används istället för donglen interna temperatursensor.

Den här installationen kräver en [Temperatursensor för BMV-712 Smart och BMV-702](https://www.victronenergy.com/accessories/temperature-sensor-for-bmv-702). Observera att den här temperatursensorn är annorlunda än den som medföljer växelriktare/laddaren. Det måste införskaffas separat.

Observera att den röda strömkabeln som medföljer dongle inte används i den här installationen. Den röda strömkabeln ersätts av temperatursensorns röda kabel.

- 1. Ta bort det anslutna terminalblocket från donglen.
- 2. Anslut temperatursensorns röda kabel till terminalen B+ på terminalblocket.
- 3. Anslut temperatursensorns svarta kabel till terminalen T- på terminalblocket.
- 4. Anslut den svarta strömkabeln till terminalen B- på terminalblocket.
- 5. Koppla ögleterminalen på den svarta strömkabeln till batteriets negativa pol.
- 6. Koppla temperatursensorns ögleterminal till batteriets positiva pol.
- 7. Montera donglen på batteriet med donglens självhäftande montering eller montera den nära batteriet genom att använda skruvar eller den självhäftande monteringen.
- 8. Koppla in terminalblocket i donglen.
- 9. Anslut donglens Rj45-terminal till växelriktare/laddarens Rj45-terminal genom att använda en [RJ45 UTP-kabel.](https://www.victronenergy.com/cables/rj45-utp-cable)

<span id="page-5-0"></span>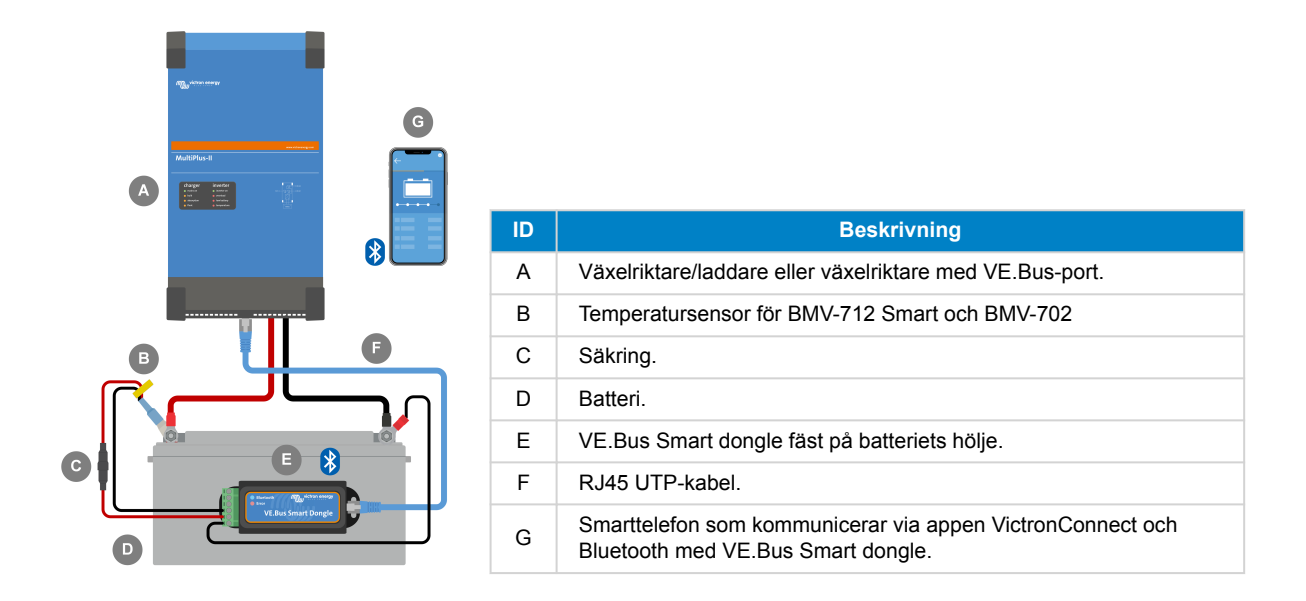

### **2.4. Uppdatering av fast programvara**

Innan du använder donglen måste du säkerställa att dess fasta programvara, växelriktare/laddarens fasta programvara och versionen av appen VictronConnect är uppdaterade.

- Uppdatera växelriktare/laddare till den senaste fasta programvaruversionen. Observera att det måste vara minst version xxxx415 eller högre (eller version xxxx419 eller högre för full funktionalitet).
- Säkerställ att du använder den senaste versionen av appen VictronConnect.
- Uppdatera donglens fasta programvaruversion. Gör detta genom att ansluta till den via appen VictronConnect. Vid den första anslutningen kommer appen VictronConnect mest troligt att ange att den fasta programvaran måste uppdateras. Följ anvisningarna i appen VictronConnect för att uppdatera donglen.
- För att utföra en manuell uppdatering av den fasta programvaran eller kontrollera om donglen har den senaste versionen kan du gå till sidan för produktinställningar via kugghjulssymbolen ‡ i det över högra hörnet och sen klicka på symbolen med tre punkter i det övre högra hörnet på inställningssidan och välja "produktinfo".

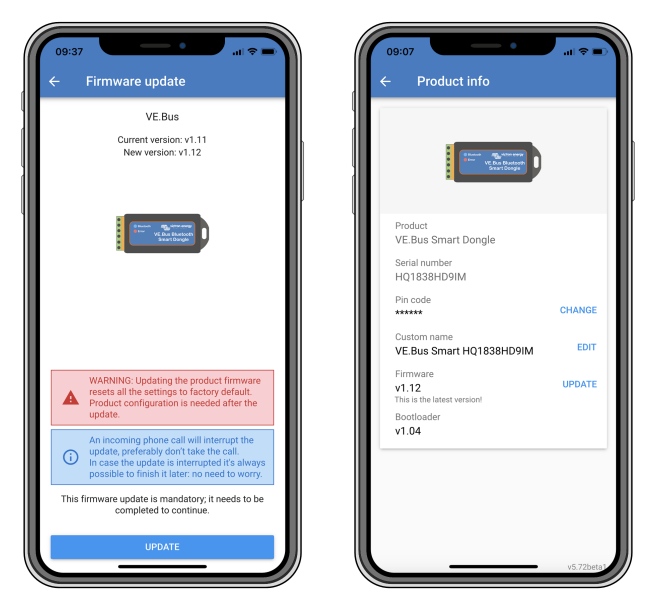

*Uppdatering av fast programvara för VictronConnect och produktinformationsskärmar.*

### **2.5. VE.Smart Networking**

Donglen stödjer VE.Smart Networking. När donglen är en del av VE.Smart Networking kan den överföra data om batteritemperatur och batterispänning till nätverket.

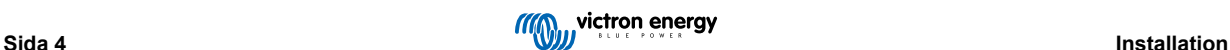

Gå till donglens inställningssida i VictronConnect genom att klicka på kugghjulssymbolen  $\spadesuit$  i det övre högra hörnet för att lägga till eller ställa in VE.Smart Networking. Välj "VE.Smart Networking" på inställningssidan. Du har två val: skapa ett nytt nätverk eller gå med i ett befintligt.

När donglen är en del av VE.Smart Networking anges detta med en ®∘ symbol på donglens översiktssida i VictronConnect. Se den orangea cirkeln i bilden till höger nedan. När du klickar på symbolen kan du kontrollera om donglen sänder till nätverket och vilken typ av data den skickar.

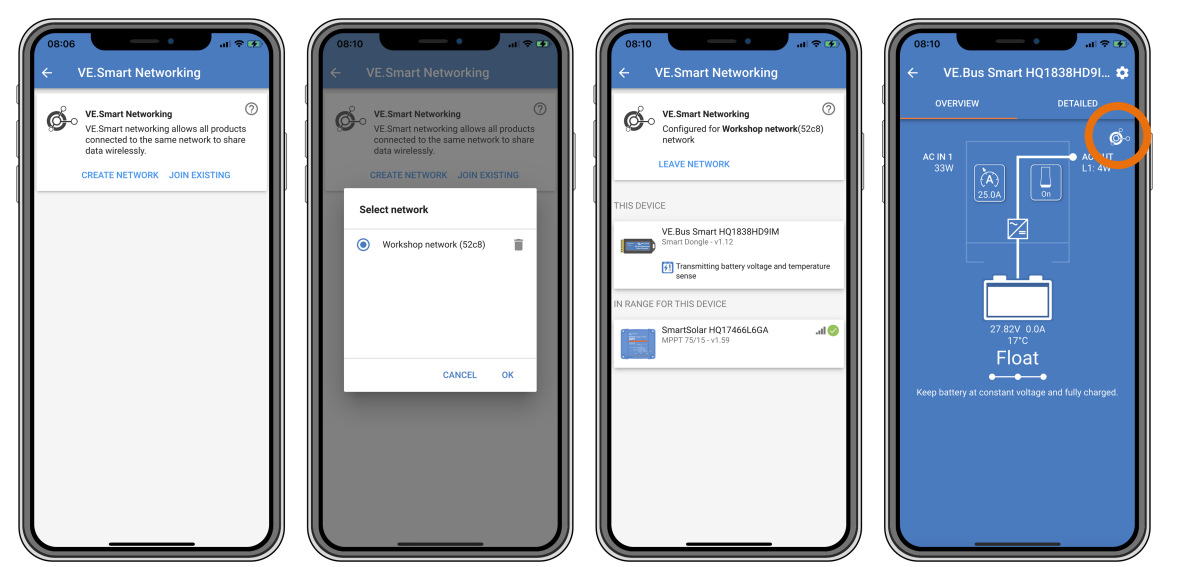

*Skärmar för VictronConnect VE.Smart networking.*

 $\boldsymbol{\beta}$ 

Se även [VE.Smart Networking-manualen](https://www.victronenergy.com/media/pg/VE.Smart_Networking/en/index-en.html) för mer information om nätet VE.Smart Networking.

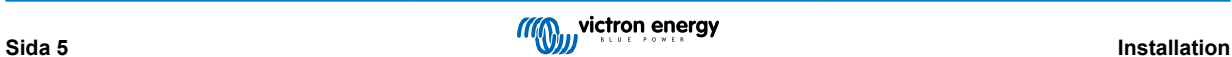

### <span id="page-7-0"></span>**3. Drift**

När donglen är ansluten till en växelriktare/laddare och växelriktare/laddaren har slagits på via sin huvudströmbrytare tar det lite tid innan donglen känner av växelriktare/laddaren. Först visas den som en VE.Bus Smart dongle i enhetslistan i VictronConnect. Efter att detekteringen är slutförd kommer den att visas som en växelriktare/laddare. Observera att det kan vara nödvändigt att uppdatera enhetslistan innan donglen visas som en växelriktare/laddare.

När donglen inte är ansluten till en växelriktare/laddare visas den som en VE.Bus Smart dongle. Donglen kan användas utan att vara ansluten till en växelriktare/laddare. I det fallet agerar den som en spännings- och temperatursensor och kan användas för batteriövervakning i VE.Smart Networking.

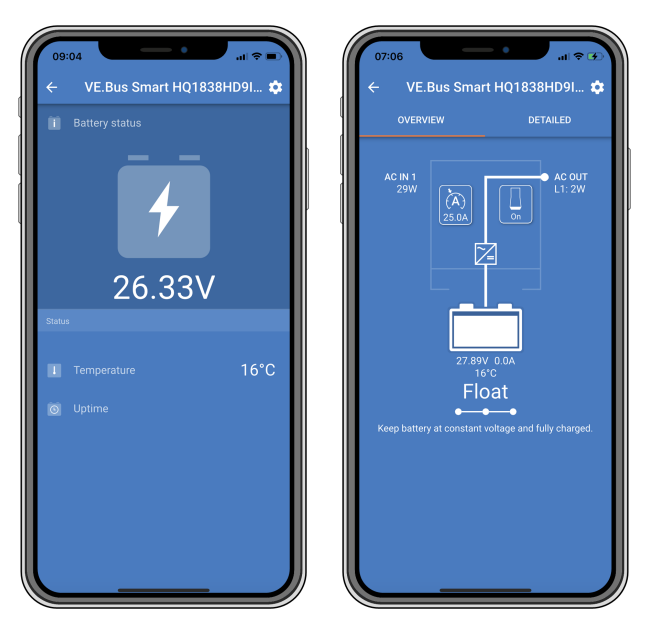

*VictronConnect söker av oavsett om en växelriktare/laddare är ansluten eller inte.*

Donglen kan agera både som en primär informationskälla och som en bakgrundskälla. Den åtar sig automatiskt den ena eller den andra rollen beroende på om en GX-enhet, är ansluten till växelriktare/laddaren eller inte.

### **3.1. LED-statuskoder**

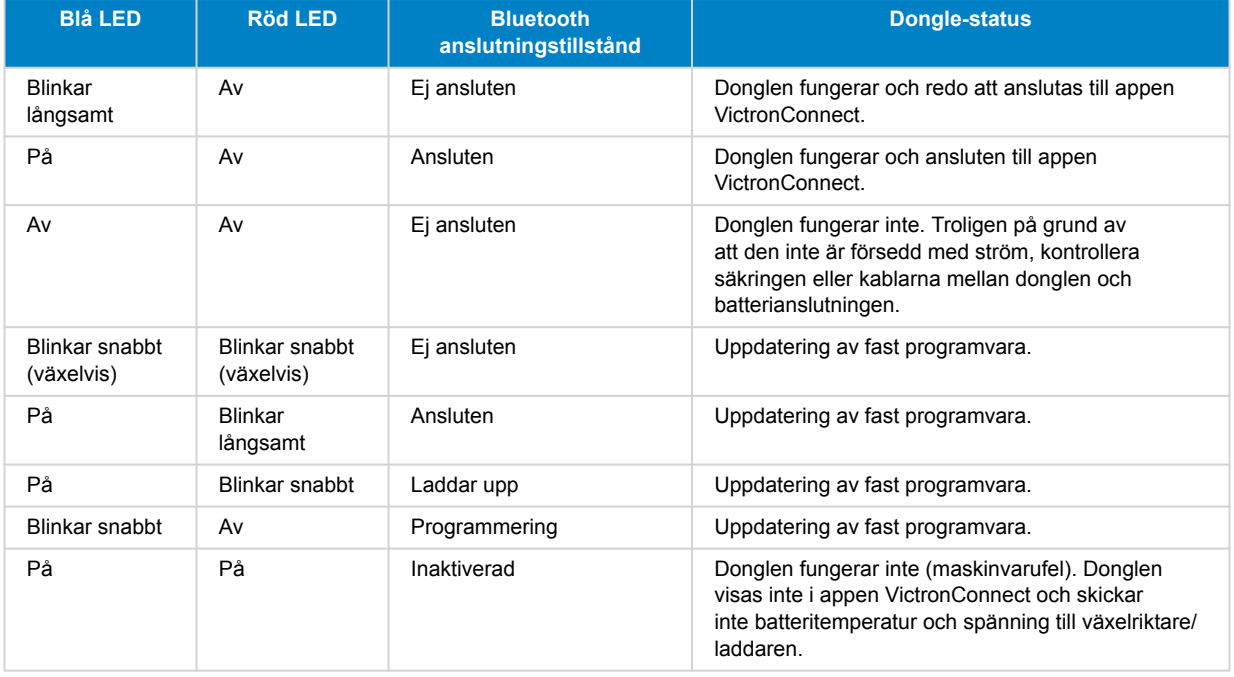

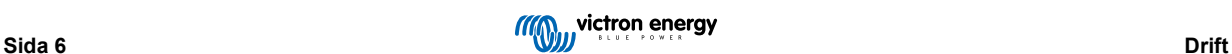

#### <span id="page-8-0"></span>**3.2. Styrning och övervakning av växelriktare/laddare**

Donglen kan styra och övervaka växelriktare/laddaren via appen VictronConnect.

"Översikts"-sidan innehåller följande:

- 1. Växelriktare/laddaren kan slås på, av eller ställas in på endast laddare via switch-symbolen i enlighet med bilden nedan.
- 2. Begränsningen av AC-ingången på växelriktare/laddaren kan justeras via mätarsymbolen i enlighet med bilden nedan.
- 3. Batterispänning, ström och temperatur visas.
- 4. Enhetsstatus visas.

Mer detaljerad information om växelriktare/laddaren hittar du på sidan "detaljerad".

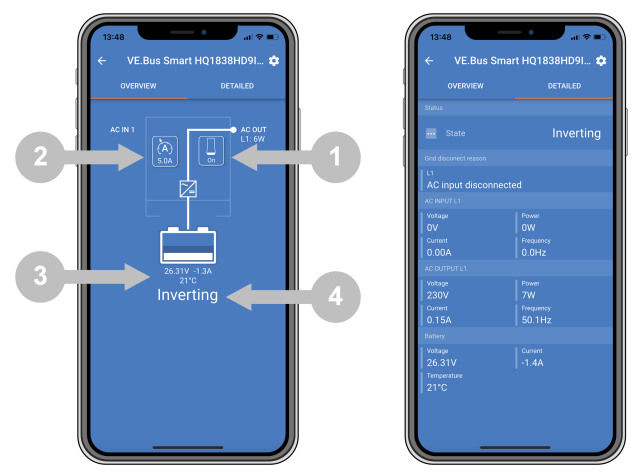

*Appen VictronConnects skärmar för "översikt" och "detaljerad".*

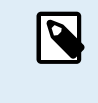

Observera att om en [Digital MultiControl-](https://www.victronenergy.com/panel-systems-remote-monitoring/digital-multi-control-panel-gx)panel (DMC) är ansluten till samma system som donglen kommer DMC kringgå donglens styrfunktioner på/ av/ endast laddare. Donglen kan endast övervaka batteri- och växelriktare/laddarparametrarna och agera som en temperatur- och spänningssensor men den kan inte styra växelriktare/laddaren.

### **3.3. Användning som en batterisensor**

Donglen mäter batteriets temperatur och spänning:

- Mätningen av batteritemperatur tillåter växelriktare/laddaren eller laddningskällor som är anslutna till VE.Smart Networking att anpassa laddningsspänningen för att kompensera för batteritemperatur.
- Mätningen av batterispänningen tillåter växelriktare/laddaren eller laddningskällor som är anslutna till VE.Smart Networking att anpassa laddningsspänningen för att kompensera för spänningsbortfall som kan ske under laddning.

Se manualen för växelriktare/laddaren för mer information om temperatur- och spänningskompensation.

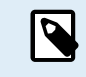

Observera att växelriktare/laddaren inte använder donglens temperatur- och spänningsmätningar om växelriktare/laddaren är ansluten till en GX-enhet och ett [CANbus-batteri](https://www.victronenergy.com/live/battery_compatibility:start) (smart batteri). Datan från det smarta batteriet kringgår datan från donglen.

### **3.4. Användning med en GX-enhet**

I system med en växelriktare/laddare och GX-enhet, men ingen annan temperatur- och spänningskälla, används datan från donglen av växelriktare/laddaren och GX-enheten.

I system med en GX-enhet, där andra källor för temperatur- och spänningsdata finns, exempelvis från ett CANbus-batteri (smart batteri) kringgår datan från det smarta batteriet datan från donglen. I det här fallet används datan från det smarta batteriet av växelriktare/laddaren och GX-enheten. Donglen tillhandahåller fortfarande information via dess VictronConnect-gränssnitt men systemet använder data tillhandahållen från det smarta batteriet.

En GX-enhet har prioritet över donglen och ska alltid ha tillgång till alla data. När donglen förses med ström, eller efter en uppdatering av den fasta programvaran, kommer donglen starta i bakgrundsläget. VE.Bus-kommunikationsportarna övervakas i 30 sekunder. Om ingen GX-enhet känns av växlar donglen till primärt läge och alla data som stöds kommer att vara tillgänglig. När den växlar läge visar VictronConnect tillfälligt ett "okänt" VE.Bus-läge. Donglen övervakar kontinuerligt VE.bus för för GX-

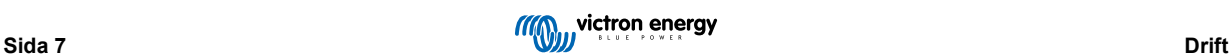

enhetsaktivitet. Det växlar själv tillbaka till bakgrundsläget så fort som en GX-enhet upptäcks eller ändrar till primärt läge om ingen GX-enhet upptäcks.

Donglen övervakar VE.Bus för att kontrollera om en GX-enhet förser växelriktare/laddare med data om batteriets spänning och temperatur. Det tar ungefär 4 minuter efter uppstart eller omstart innan donglen bestämmer om den ska överföra batteriets spänning och temperatur eller inte.

På grund av begränsningar i VE.Bus-kommunikationsprotokoll kan endast en enhet få tillgång till växelriktare/laddardata åt gången. Vid anslutning med appen VictronConnect till donglen samtidigt som en GX-enhet är ansluten visas endast batteritemperatur och spänning samt växelriktare/laddarens status och utläsningarna för AC-spänning, ström och effekt saknas.

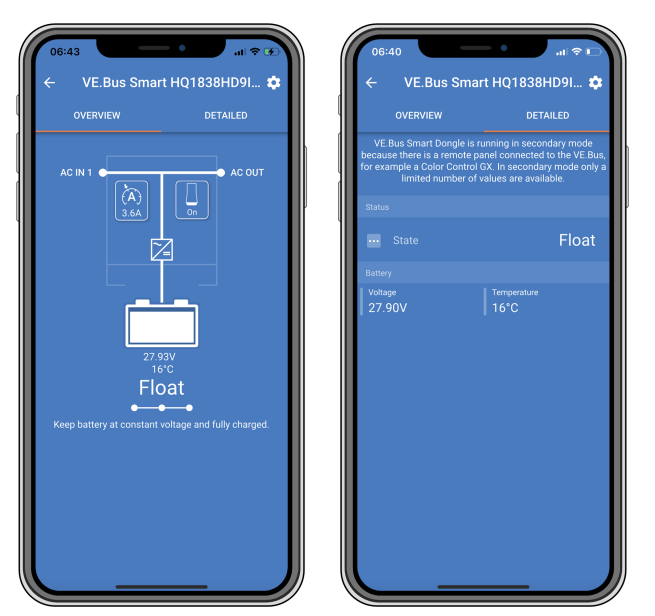

*VictronConnect känner av när donglen är ansluten till en GX-enhet.*

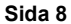

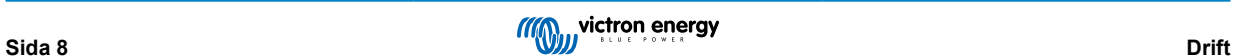

## <span id="page-10-0"></span>**4. Specifikationer**

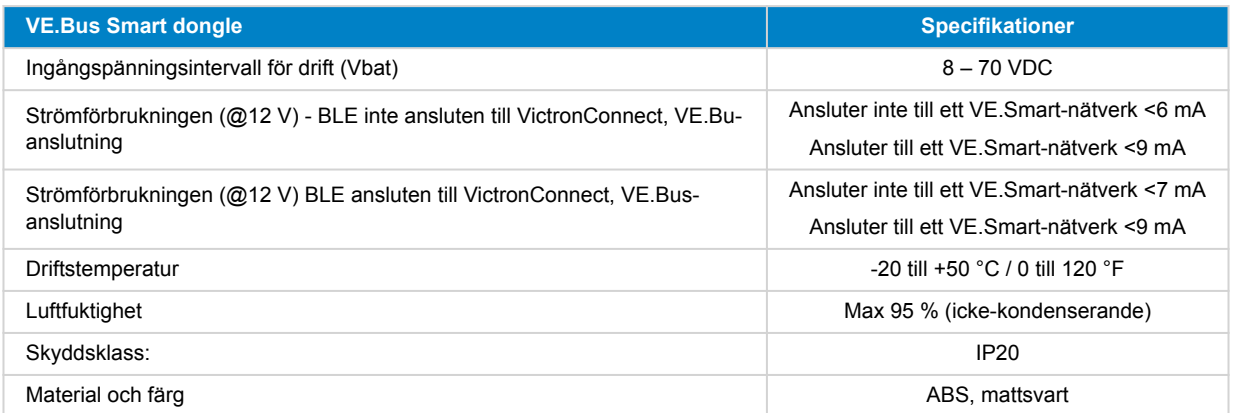

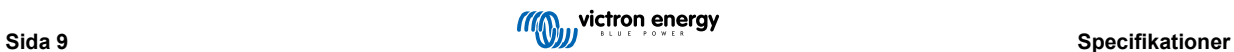

### <span id="page-11-0"></span>**5. Felsökning**

#### **Fråga: Jag ser endast en batterisida i appen VictronConnect men jag ser inga sidor för växelriktare/laddare.**

Svar: Donglen kommunicerar inte med växelriktare/laddaren. Kontrollera om den kopplad till växelriktare/laddaren med en RJ45 UTP-kabel. Eller, om den är ikopplad, kontrollera att RJ45-kabeln är hel.

#### **Fråga: Jag kan inte se data för växelriktare/laddaren, endast batteridata visas i appen VictronConnect.**

Svar: Kontrollera om växelriktare/laddaren har slagits på via dess huvudströmbrytare och kontrollera om donglen är kopplad till växelriktare/laddaren med en RJ45 UTP-kabel. Eller, om den är kopplad, kontrollera att RJ45-kabeln är hel.

#### **Fråga: Kan donglen användas tillsammans med Digital Multi Control-panel (DMC)?**

Svar: Ja, men i det här fallet kan inte donglen ändra växelriktare/laddare till på, av eller endast laddare, det kan endast DMC.

#### **Fråga: Kan donglens användas tillsammans med en VE.Bus BMS?**

Svar: Ja, men i det här fallet kan inte donglen ändra växelriktare/laddare till på, av eller endast laddare, det kan endast VE.Bus BMS. Om du behöver en fullt fungerande dongle är det bättre att använda VE.Bus BMS V2 istället.

#### **Fråga: Det går inte att ändra begränsningen av AC-strömmen.**

Svar: Uppdatera växelriktare/laddaren till programvaruversion xxxx419 eller högre.

#### **Fråga: Vad används terminalanslutningarna markerade med "CD" och "Relä" till?**

Svar: Dessa anslutningar har ingen funktion och används inte.

#### **Fråga: Donglen mäter en för låg batterispänning och en extern batterisensor används. Som ett resultat av detta överladdar växelriktare/laddaren batterierna.**

Svar: Kontrollera om kabeln B- är ansluten till batteriets minuspol. Om den här kabeln inte är ansluten mäter donglen en för låg batterispänning. Se kapitel [Installation med en extern batterisensor \[3\].](#page-4-0)

#### **Fråga: Donglens avläsning av batterispänning är ungefär 0,6 V för hög i ett 12 V-system, 1,2 V i ett 24 V-system och 2,4 V i ett 48 V-system. Som ett resultat av detta underladdar växelriktare/laddaren batterierna.**

Svar: Donglen är trasig.

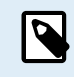

Se även [VictronConnect-manualen](https://www.victronenergy.com/media/pg/VictronConnect_Manual/en/index-en.html) och [VE.Smart Networking-manualen](https://www.victronenergy.com/media/pg/VE.Smart_Networking/en/index-en.html).

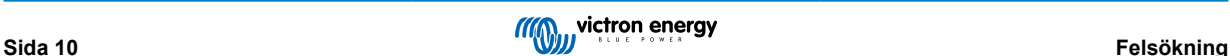

## <span id="page-12-0"></span>**6. Bilaga**

### **6.1. Dimensioner**

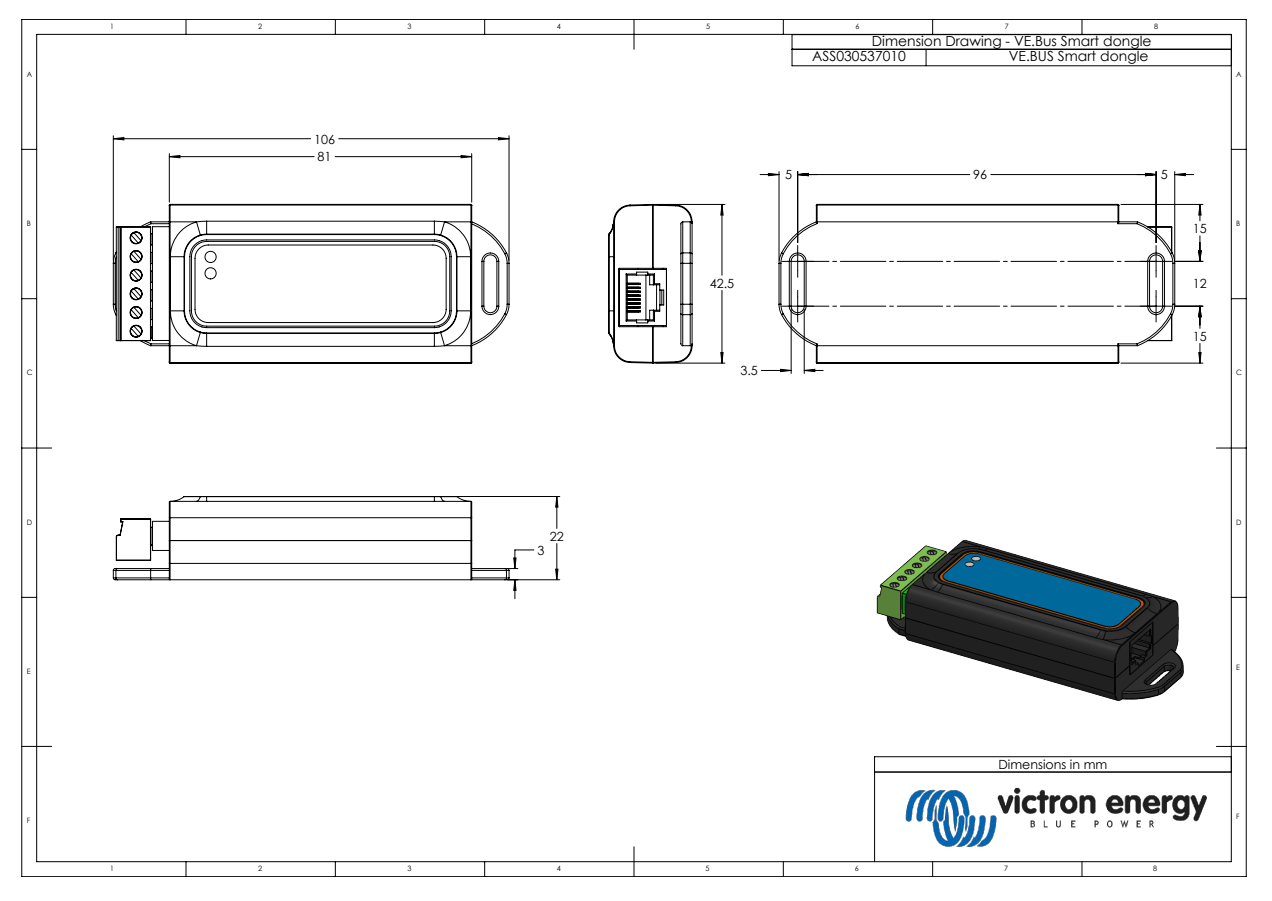

![](_page_12_Picture_5.jpeg)